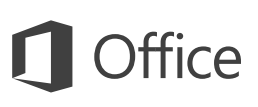

#### Краткое руководство по началу работы

Впервые используете PowerPoint 2016? Это руководство ознакомит вас с основными функциями.

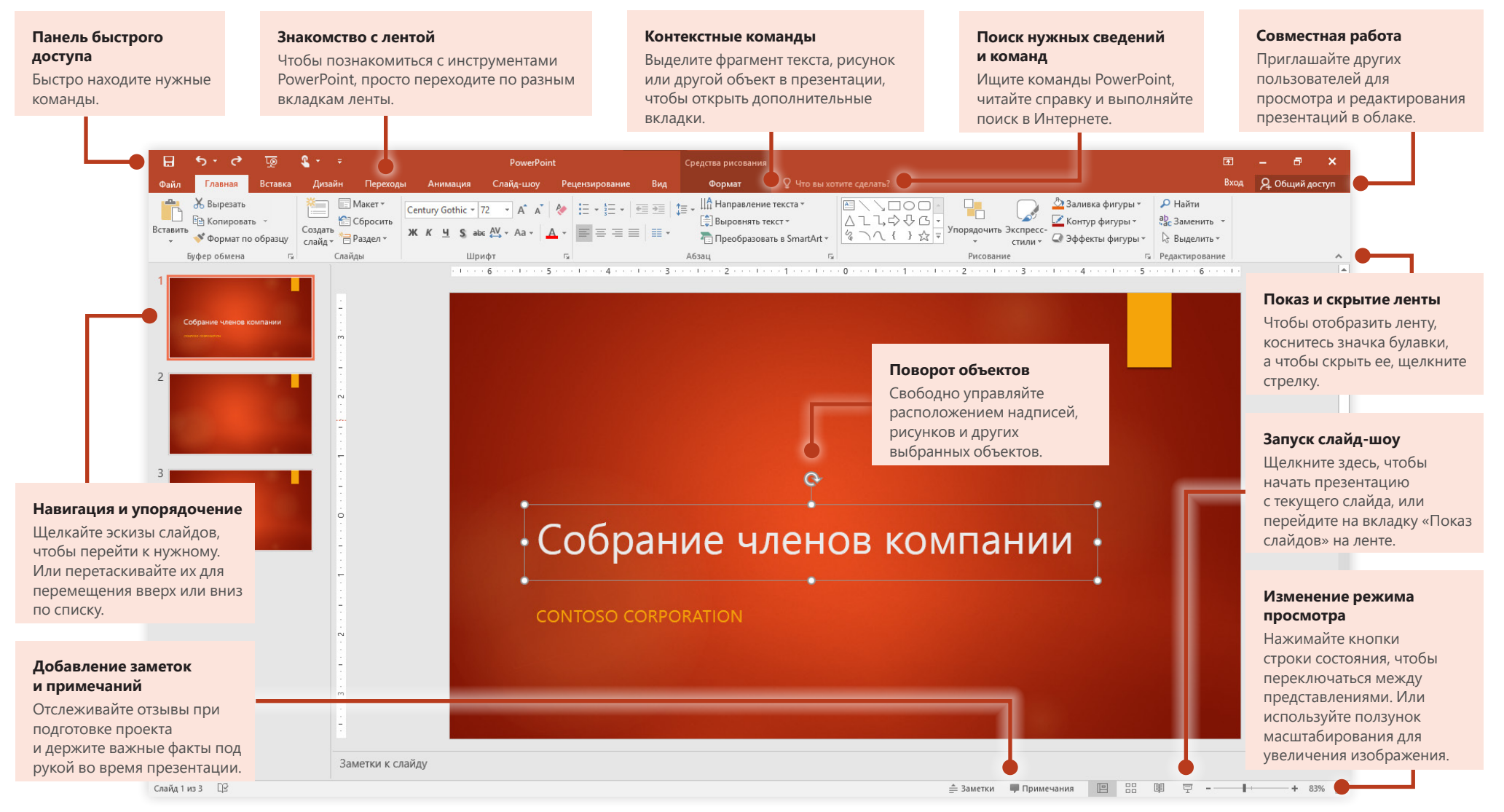

#### Создание документов

Для начала выберите шаблон Пустая презентация. Вы также можете выбрать и настроить любой другой шаблон, который вам подходит, чтобы сэкономить время. Последовательно щелкните Файл > Создать и выберите или найдите нужный шаблон.

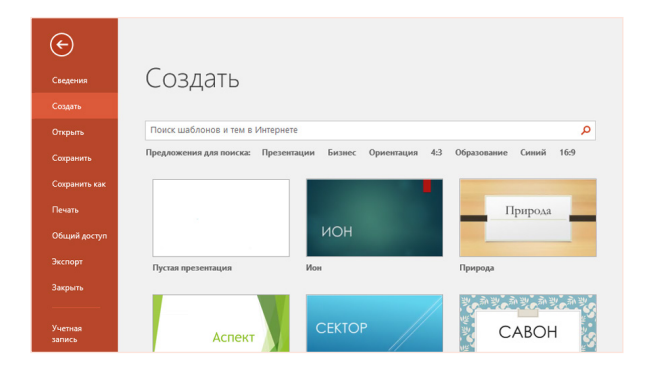

#### Постоянный доступ

Приходится работать на ходу, используя разные устройства? Благодаря полной интеграции между Office, OneDrive, OneDrive для бизнеса и SharePoint вы можете обращаться к последним файлам отовсюду с любого устройства. Достаточно войти в учетную запись, последовательно выбрав Файл > Учетная запись

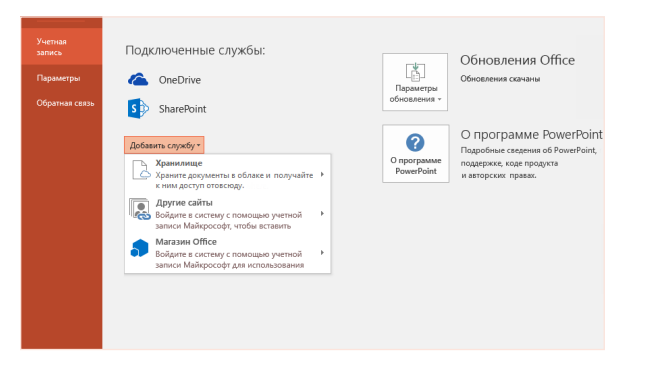

#### Поиск последних файлов

При работе с документами, которые хранятся на жестком диске компьютера или размещены в различных облачных службах, вы всегда можете вернуться к последним презентациям или закрепленным в списке файлам, последовательно выбрав Файл > Открыть.

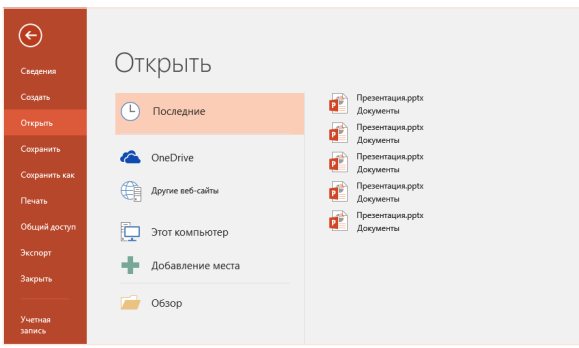

#### Совместная работа

Чтобы пригласить других пользователей для просмотра или редактирования презентаций в облаке, выберите элемент Общий доступ в правом верхнем углу окна приложения. На открывшейся панели Общий доступ можно создать ссылку для совместного доступа или отправить приглашения нужным пользователям.

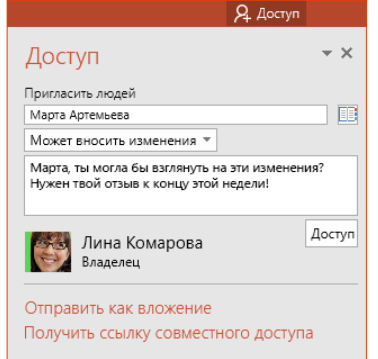

## **Office**

#### Работайте с вдохновением

Подгоняют сроки и нет вдохновения? PowerPoint может автоматически создавать красивые слайды на основе содержимого, которое вы добавили. Вставьте изображение на текущий слайд, а затем выберите понравившийся

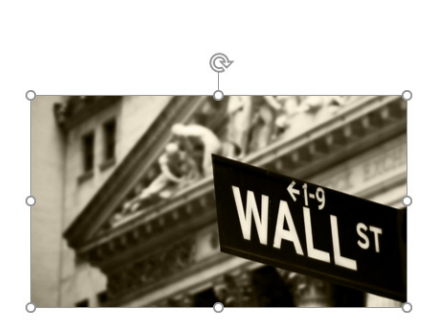

макет в области задач **Идеи для оформления**.

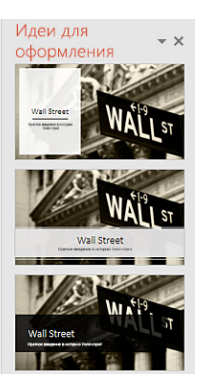

Краткое введение в историю Уолл-стрит

### Форматирование фигур с большой точностью

Для точного форматирования выбранного рисунка, фигуры или объекта используйте обширный набор инструментов в области задач **Формат фигуры**. Чтобы отобразить ее, откройте вкладку **Главная**, а затем щелкните маленькую стрелку в правом нижнем углу группы ленты **Рисование**.

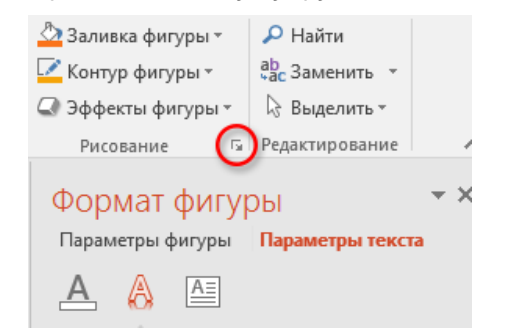

## Трансформация изображений и объектов

В PowerPoint 2016 представлен новый анимационный эффект **Трансформация**. Он создает плавные анимированные переходы, отслеживая и перемещая изображения и другие объекты на нескольких слайдах презентации.

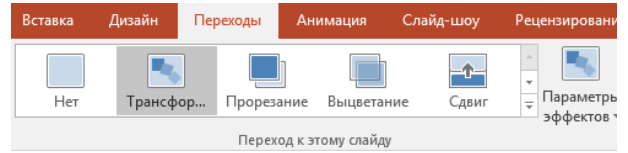

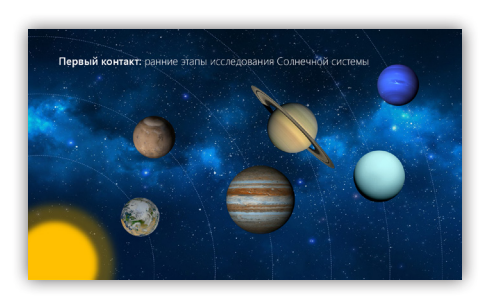

На скопированном слайде переместите текст, рисунки или объекты или измените их размер. Например, можно сделать элемент заметнее, увеличив его размер, или выровнять объекты и добавить описания. Этот второй слайд определяет расположение объектов в конце перехода.

Создайте новый слайд, а затем добавьте на него любые рисунки, объекты и текст. Этот первый слайд определяет расположение объектов в начале перехода.

После этого щелкните правой кнопкой мыши эскиз слайда и выберите **Дублировать слайд**.

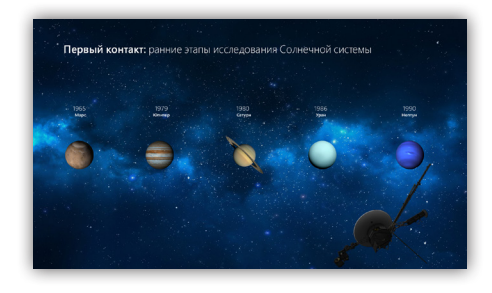

Чтобы применить эффект, выделите оба эскиза слайдов, щелкните на ленте вкладку **Переходы** и нажмите кнопку **Трансформация**. PowerPoint отслеживает объекты на обоих слайдах, а затем анимирует изменение их размера и положения при просмотре эффекта.

Чтобы просмотреть эффект, выберите **Предварительный просмотр** на вкладке ленты **Переходы**. Чтобы настроить эффект, на вкладке **Переходы** нажмите кнопку **Параметры эффекта**.

## Поиск нужных сведений и команд

Введите ключевое слово или фразу в поле поиска **Что вы хотите сделать?** на ленте, чтобы быстро найти нужные функции и команды PowerPoint, **справку** или дополнительные сведения в Интернете.

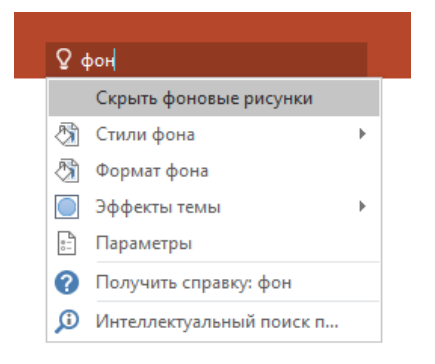

### Другие краткие руководства по началу работы

PowerPoint 2016 — это одно из новых приложений в составе набора Office 2016. На веб-сайте **<http://aka.ms/office-2016-guides>** вы можете бесплатно скачать краткие руководства для любых новых версий ваших любимых приложений.

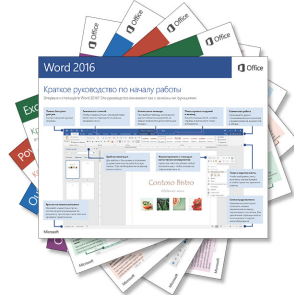

### Поиск важной информации

Используя технологию **интеллектуального поиска**, PowerPoint ищет в Интернете информацию для определения слов, фраз и концепций. Результаты поиска, которые отображаются в области задач, могут служить полезным контекстом для идей, которые вы представляете в презентациях.

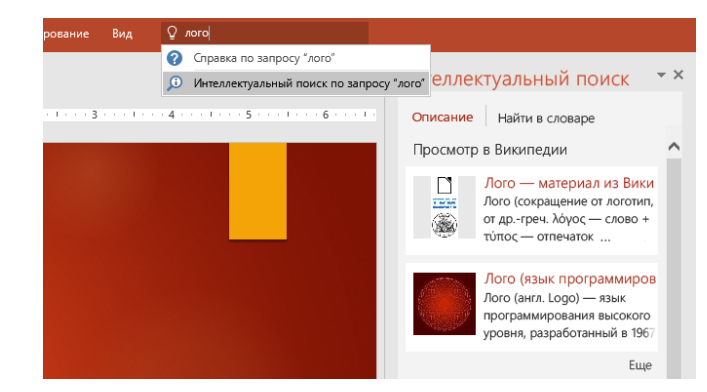

## Дальнейшая работа с PowerPoint

#### **Новые возможности Office 2016**

Ознакомьтесь с новыми и улучшенными функциями в PowerPoint 2016 и других приложениях Office 2016. Дополнительную информацию можно найти на сайте **<http://aka.ms/office-2016-whatsnew>**.

#### **Бесплатные учебные курсы, руководства и видео для Office 2016**

Готовы глубже изучить возможности PowerPoint 2016? На сайте **<http://aka.ms/office-2016-training>** вы можете ознакомиться с нашими бесплатными учебными ресурсами.

#### **Отправьте нам отзыв**

Нравится PowerPoint 2016? Есть идеи по улучшению? В меню **Файл** выберите **Отзывы и предложения**, а затем, следуя инструкциям, отправьте свои предложения непосредственно группе разработки PowerPoint. Спасибо!